附件 1:

## 关于申报 2022 年《西安曲江新区关于促进文化创意 产业发展的若干政策(修订稿)》网上申报流程

一、登录 [www.qjesp.com,](http://www.qjesp.com)查看右侧通知公告内关于 2022 年《西安曲江新区关于促进文化创意产业发展的若干政 策(修订稿)的通知》具体申报内容,查看附件内容明确企 业可申报的政策条款。

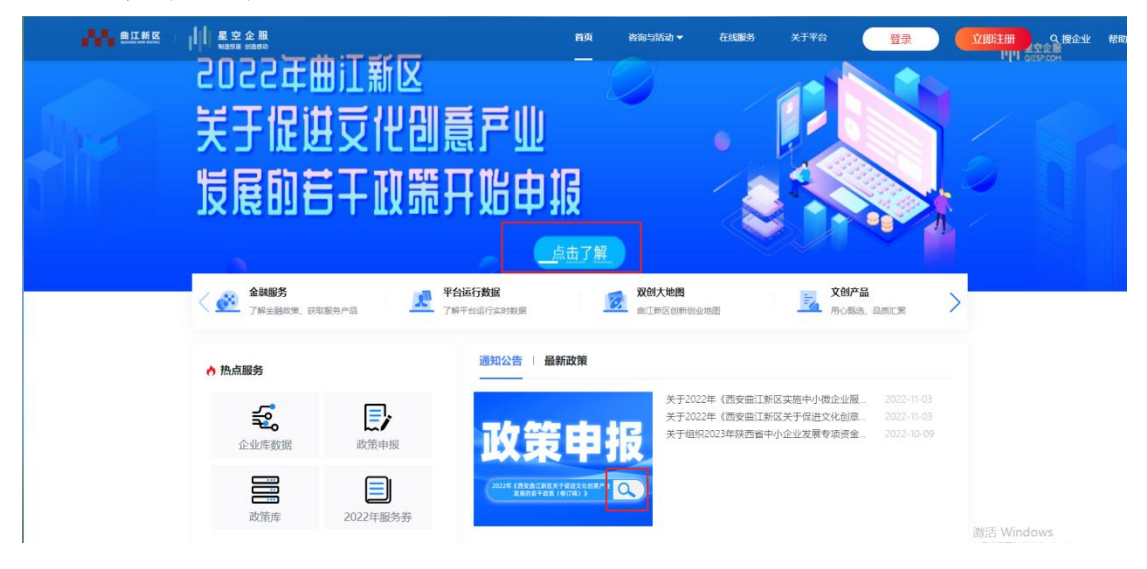

## 关于2022年《西安曲江新区关于促进文化创意产业发展的若干政 策(修订稿)》申报的通知

2022-10-18 10:44 通知公告

||||星空企服

■■ 曲江新区 |

关于2022年《西安曲江新区关于促进文化创意产业发展的若干政策(修订稿)》申报的通知

各部门、各板块、各园区、各区内企业:

为加快推进"丝路文化高地"和"文化产业大走廊"建设,实施"文化产业倍增计划",着力推进曲 江新区创新驱动发展,加快产业转型升级。引导和鼓励文化企业又好又快发展,请各单位认真整 理、汇总资料,做好2022年《西安曲江新区关于促进文化创意产业发展的若干政策(修订稿)》 的申报工作, 现将具体事项通知如下:

一、补贴对象

(一)支持工商、税务、统计关系均在曲江新区,证照齐全;坚持健康向上的价值取向和文化 品位,积极弘扬社会主义核心价值观,且在曲江新区企业服务平台注册认定的文化企业;

(二) 符合《西安曲江新区关于促进文化创意产业发展的若干政策(修订稿)》(西曲江发 [2022]10号) 相关要求的文化企业;

(三) 无不良信用记录, 无重大安全事故发生, 无不良经营行为的文化企业。

二、注册/登陆星空企服平台企业端,注意企业必须为 星空企服平台的认证企业才可以使用政策申报功能。

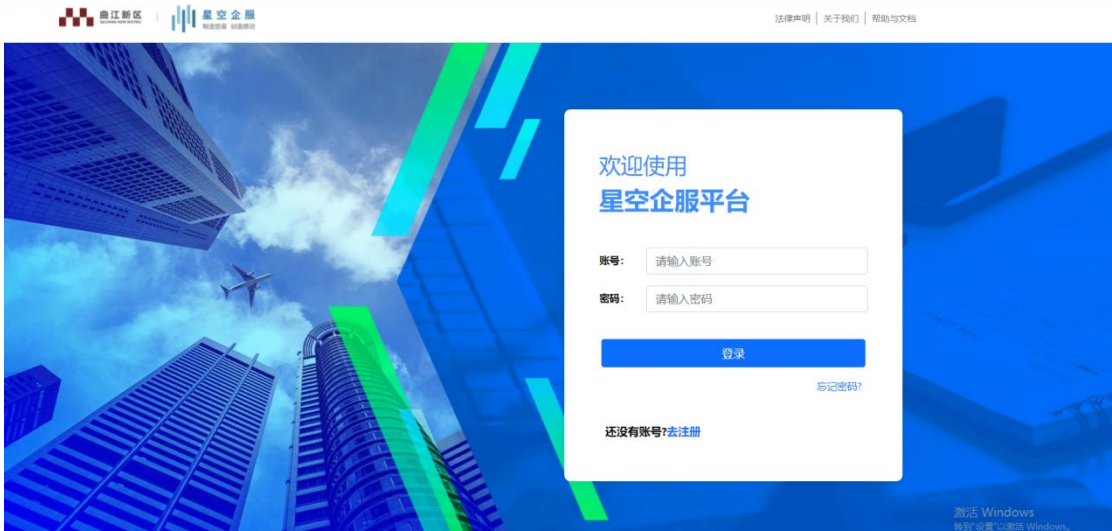

三、登录后返回首页点击【政策申报】并查看政策具体 申报内容。

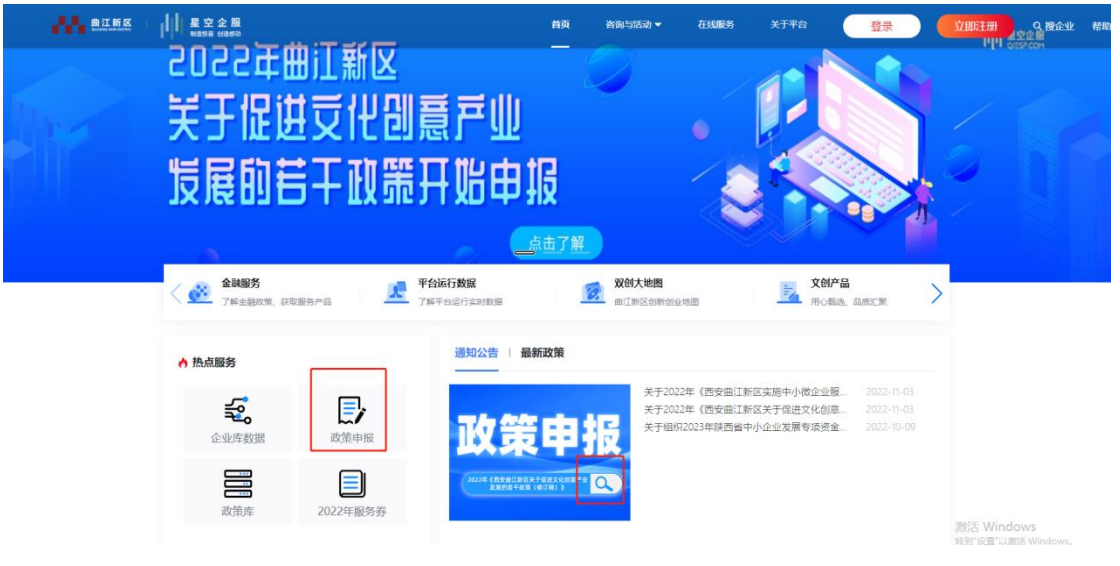

四、选择页面上在有效期内可申报的政策,点击【申报 入口】,查看政策详细解读,根据要求整理所需提供的申报 材料。

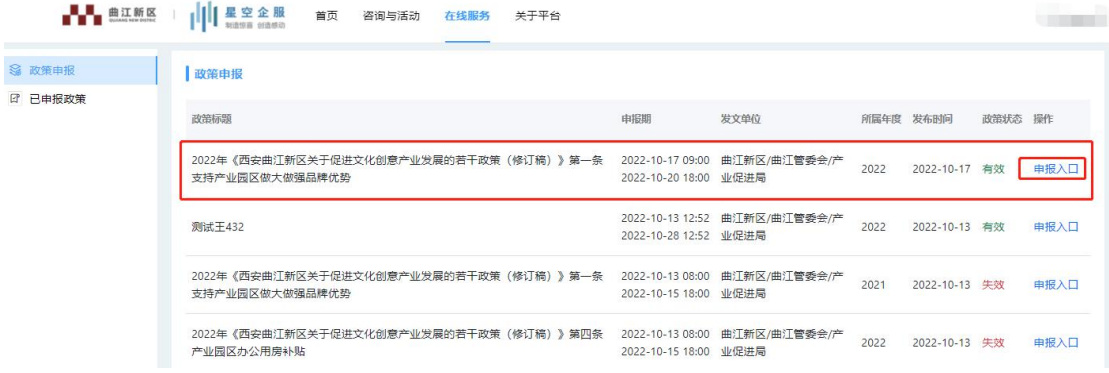

五、返回首页点击【企业数据库】经营年报中填写企业 上年度年报信息。

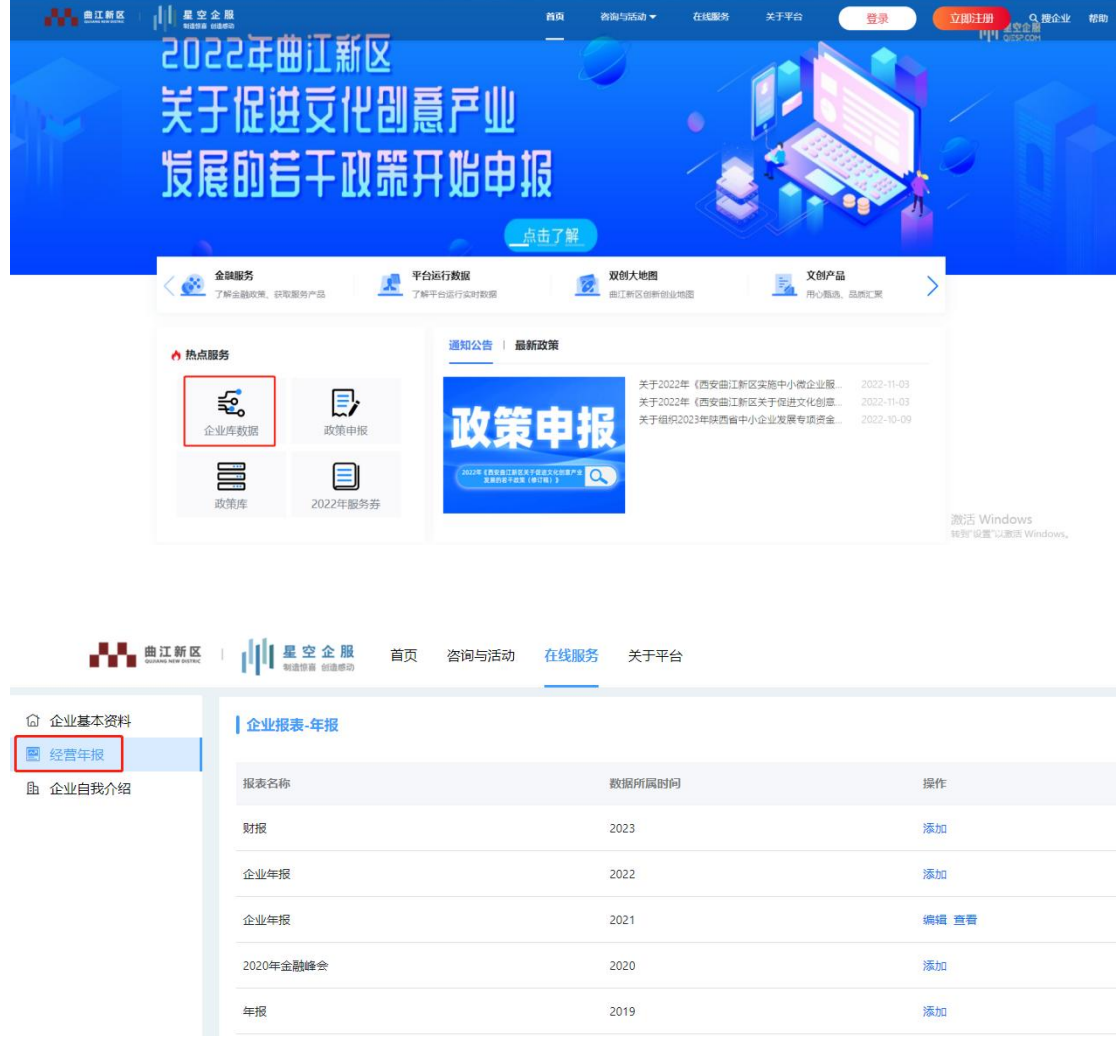

六、返回首页点击【政策申报】进入政策申报界面,查 看政策原文,点击【申报】入口,并按照申报材料的要求逐 项上传电子版附件。注意: 此处上传的文件格式必须为 PDF 文件。

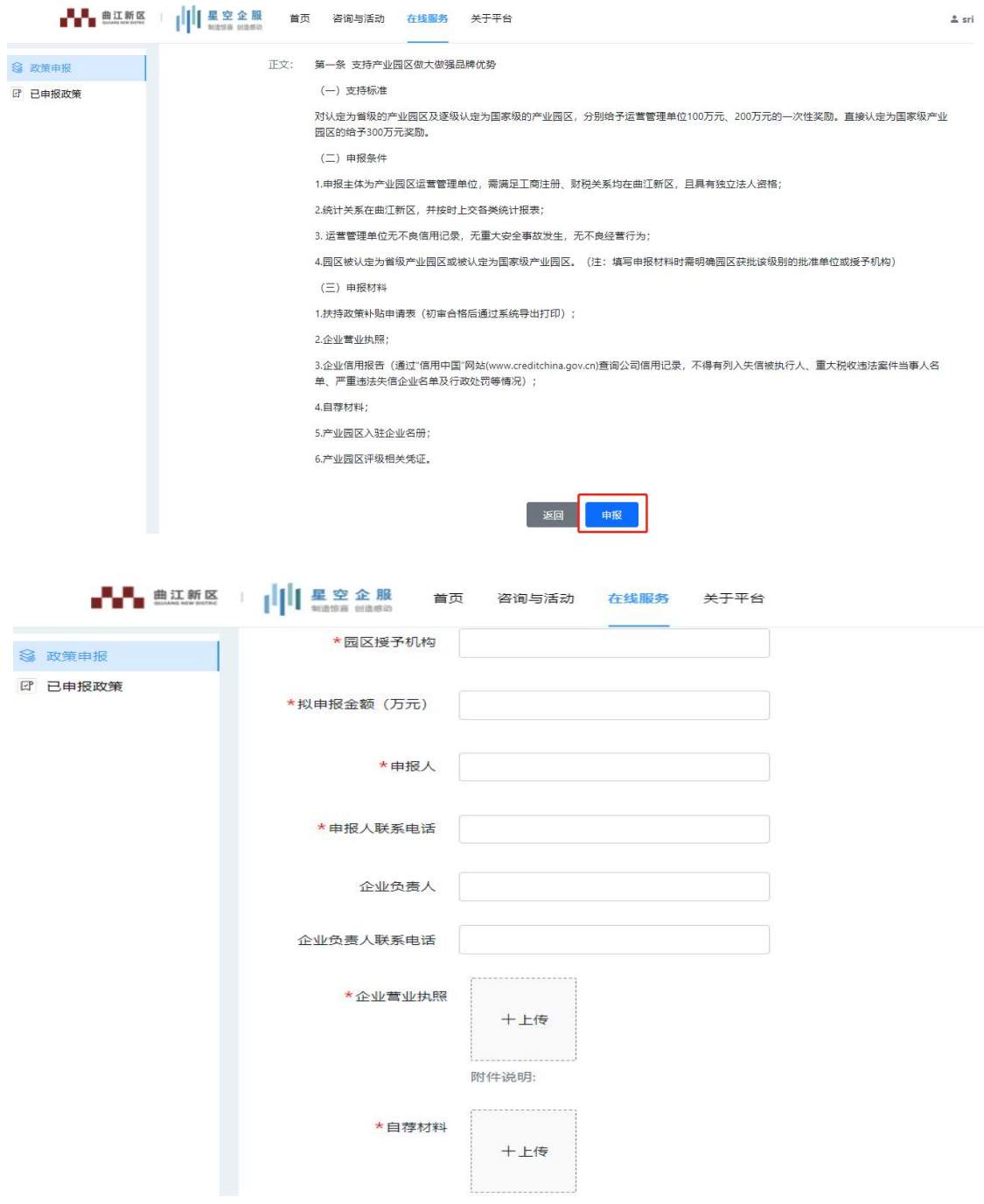

七、上传完成后请及时保存,同时前往【已申报政策】 查看,可进行编辑和修改,确认申报信息无误后及时提交审 核,等待后台进行初审。

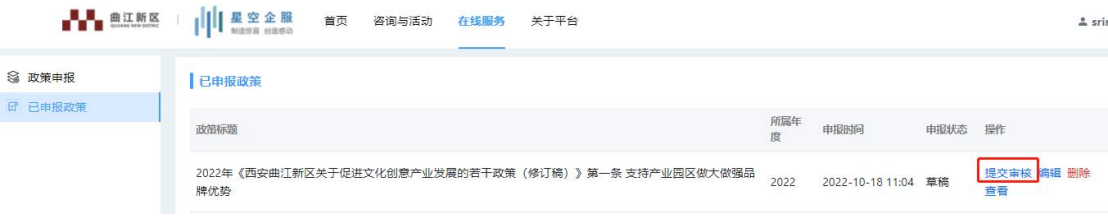

八、资料提交、初审、复审每个阶段都可以在后台【已 申报政策】中查看进展情况。

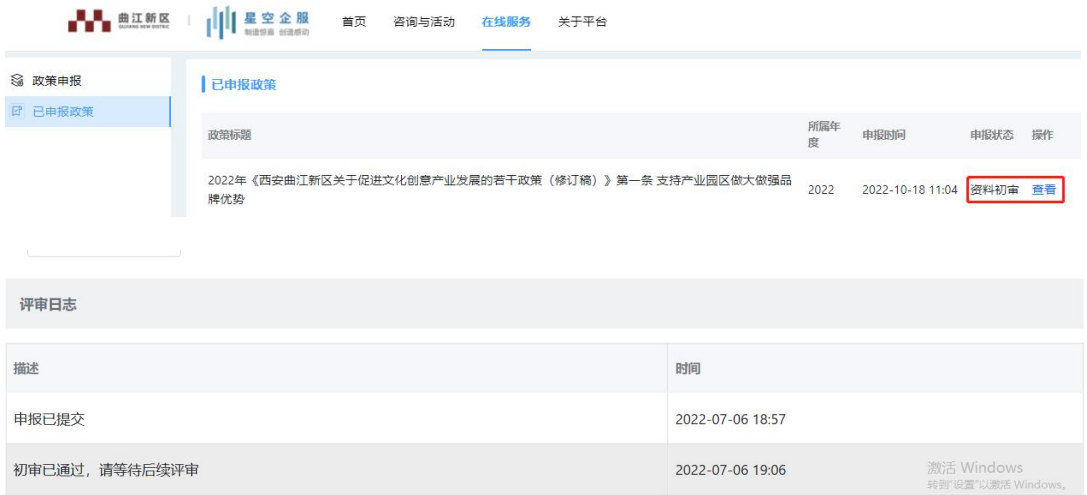

九、初审通过后,按照通知要求准备相关纸质版资料, 线下交由管委会相关部门进行复审。